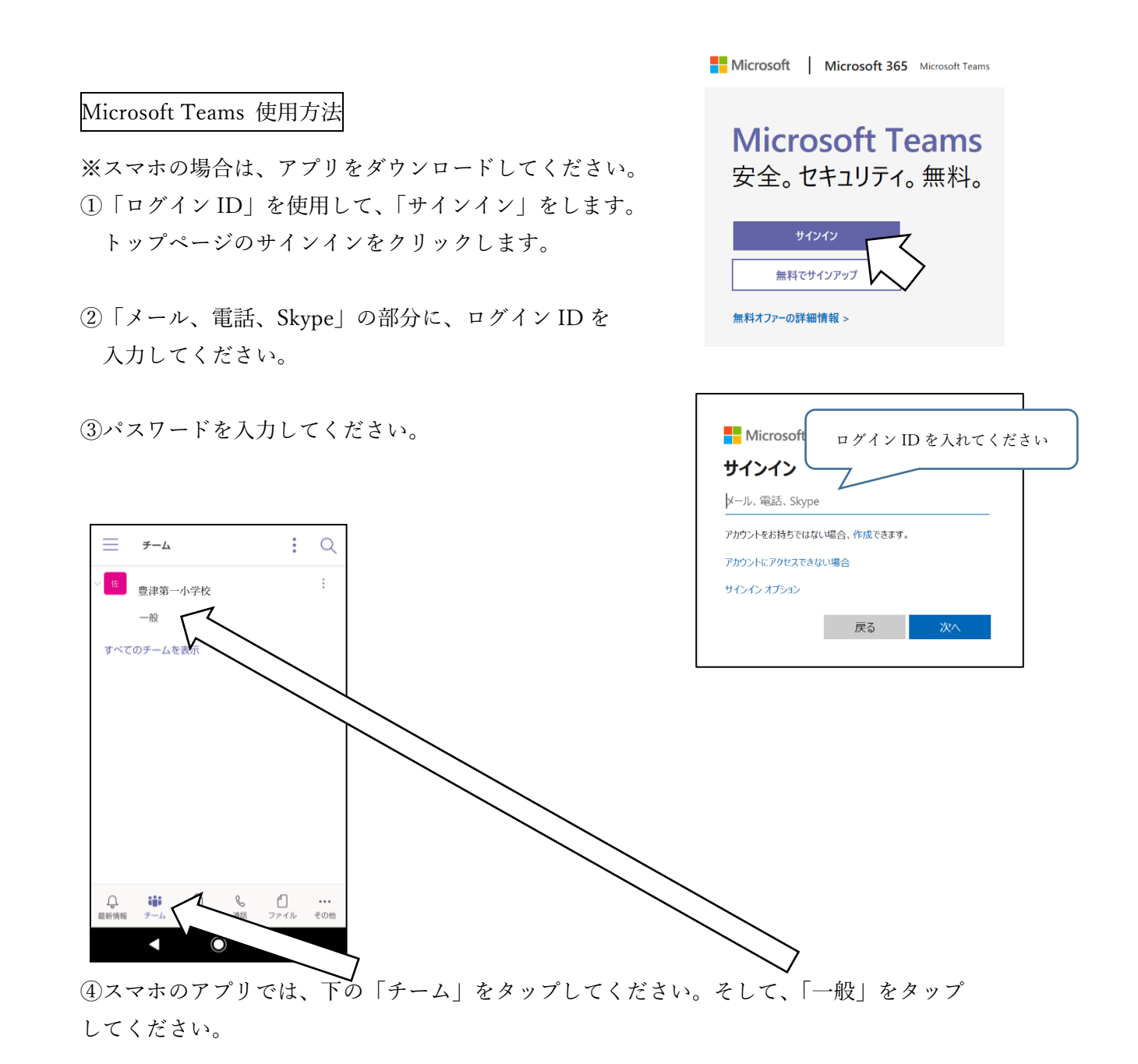

⑤上部の「ファイル」をタップしてください。学校でアップロードした動画を見ることが できます。  $\mathbb{A}$  :

その他

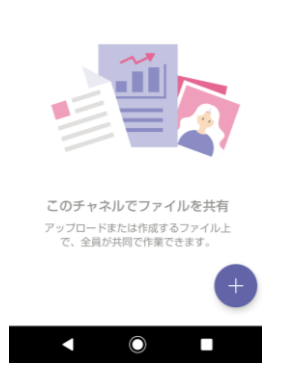

ファイル

動画は順次アップしてまいります。